# AmeriHealth Caritas Florida Medical Specialty Solutions

Provider Training Presented by: Andrew Dietz, DPT

Senior Provider Relations Manager

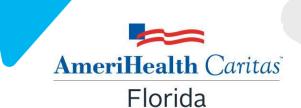

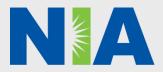

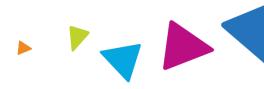

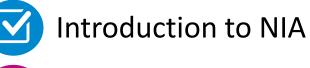

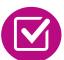

**Our Program** 

- Authorization Process
- Other Program Components
- Provider Tools and Contact Information

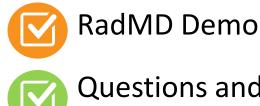

**Questions and Answers** 

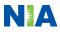

### **NIA Specialty Solutions** National Footprint / Medicaid Experience

#### **National Footprint**

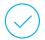

**Since 1995** – delivering radiology benefits management solutions; one of the *qo-to* care partners in industry.

#### 85 health plans/markets –

partnering with NIA for management of advanced and/or cardiac imaging solutions.

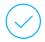

#### 33M national lives –

participating in an NIA RBM nationally.

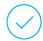

**Diverse populations** – Medicaid, Exchanges, Medicare, Commercial, FEP, Provider Entities.

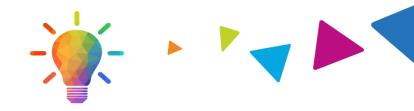

#### **Medicaid/Medicare Expertise/Insights**

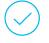

**59 Medicaid plans/markets** with NIA RBM solutions in place.

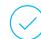

**17.65 Medicaid lives** – in addition to 2.18M Medicare Advantage lives participating in an NIA RBM program nationally.

#### **Intensive Clinical Specialization & Breadth**

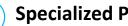

#### **Specialized Physician Teams**

- 160+ actively practicing, licensed, boardcertified physicians
- 28 specialties and sub-specialties

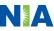

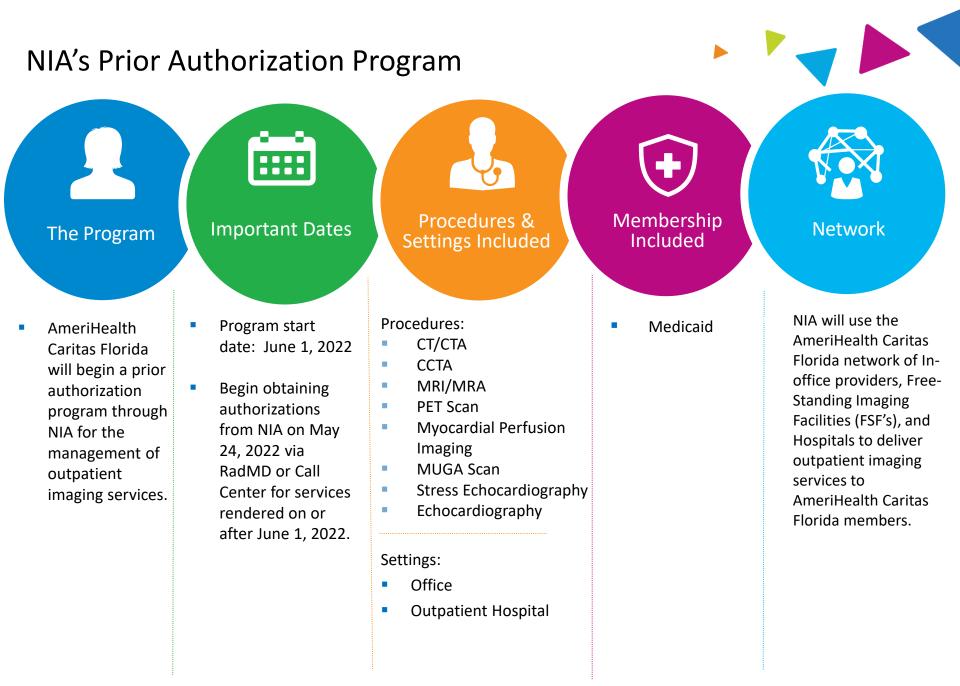

### NIA's Prior Authorization Program

**Effective June 1, 2022:** Any services rendered on and after June 1, 2022 will require authorization. Only non-emergent procedures performed in an outpatient setting require authorization with NIA.

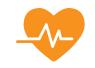

Procedures Requiring Authorization

- CT/CTA
- CCTA
- MRI/MRA
- PET Scan
- Myocardial Perfusion Imaging (MPI)
- MUGA Scan
- Stress Echocardiography
- Echocardiography

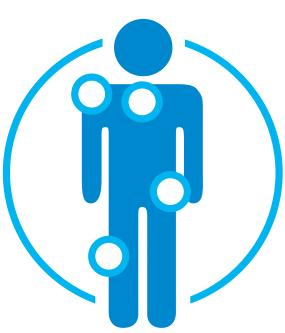

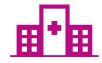

Excluded from the Program Procedures Performed in the following Settings:

- Hospital Inpatient
- Observation
- Emergency Room

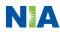

# List of CPT Procedure Codes Requiring Prior Authorization

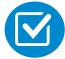

Review Claims/Utilization Review Matrix to determine CPT codes managed by NIA.

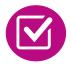

CPT Codes and their Allowable Billable Groupings.

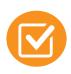

Located on <u>www.RadMD.com</u>.

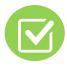

Defer to AmeriHealth Caritas Florida's Policies for Procedures not on Claims/Utilization Review Matrix.

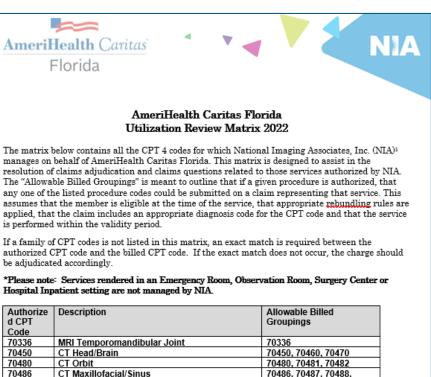

| 70450 | CT Head/Brain                         | 70450, 70460, 70470  |  |  |  |  |  |
|-------|---------------------------------------|----------------------|--|--|--|--|--|
| 70480 | CT Orbit                              | 70480, 70481, 70482  |  |  |  |  |  |
| 70486 | CT Maxillofacial/Sinus                | 70486, 70487, 70488, |  |  |  |  |  |
|       |                                       | 76380                |  |  |  |  |  |
| 70490 | CT Soft Tissue Neck                   | 70490, 70491, 70492  |  |  |  |  |  |
| 70496 | CT Angiography, Head 70496            |                      |  |  |  |  |  |
| 70498 | CT Angiography, Neck                  | 70498                |  |  |  |  |  |
| 70540 | MRI Orbit, Face, and/or Neck          | 70540, 70542, 70543, |  |  |  |  |  |
|       |                                       | +0698T               |  |  |  |  |  |
| 70551 | MRI Internal Auditory Canal           | 70551, 70552, 70553, |  |  |  |  |  |
|       |                                       | 70540, 70542, 70543, |  |  |  |  |  |
|       |                                       | +0698T               |  |  |  |  |  |
| 70544 | MRA Head                              | 70544, 70545, 70546  |  |  |  |  |  |
| 70547 | MRA Neck                              | 70547, 70548, 70549  |  |  |  |  |  |
| 70551 | MRI Brain                             | 70551, 70552, 70553, |  |  |  |  |  |
|       |                                       | +0698T               |  |  |  |  |  |
| 70554 | Functional MRI Brain                  | 70554, 70555         |  |  |  |  |  |
| 71250 | CT Chest                              | 71250, 71260, 71270, |  |  |  |  |  |
|       |                                       | 71271                |  |  |  |  |  |
| 71271 | Low Dose CT for Lung Cancer Screening | 71271                |  |  |  |  |  |
| 71275 | CT Angiography, Chest (non coronary)  | 71275                |  |  |  |  |  |

<sup>1</sup>National Imaging Associates, Inc. is a subsidiary of Magellan Healthcare, Inc.

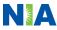

#### **Prior Authorization Process Overview** Algorithm **Submit Requests Online Through RadMD** www.RadMD.com **Information evaluated** via algorithm and **Ordering Physician is** medical records responsible for obtaining prior authorization. or by Phone NA Main Henry L Print STATUS Current State DISCLAIMER PATIENT Name: Date of Birth: claims PHYSICIAN IMAGING PROVIDER Namer Phone: Fax: ID: RADIOLOGY IM (555) 555-1212 (555) 555-2121 **Rendering Provider** RADMD.COM USER INFORMATION ensures an authorization **Service Authorized** was obtained, then performs service

Recommendation to Rendering Providers: Do not schedule test until authorization is received

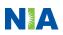

### NIA's Clinical Foundation & Review

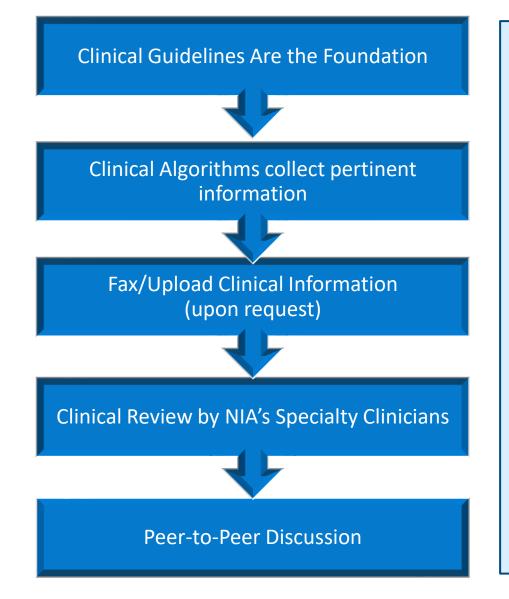

- Clinical guidelines were developed by practicing specialty physicians, through literature reviews and evidenced-based research. Guidelines are reviewed and mutually approved by the Plan and NIA Medical Officers and clinical experts.
  Clinical Guidelines are available on www.RadMD.com
- Algorithms are a branching structure that changes depending upon the answer to each question.
- The member's clinical information/medical record will be required for validation of clinical criteria before an approval can be made.
- NIA has a specialized clinical team.
- Peer-to-peer discussions are offered for any request that does not meet medical necessity guidelines.
- Our goal ensure that members are receiving appropriate care.

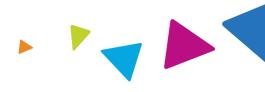

#### General

 Includes: ordering physician information, member information, rendering provider information, requested examination, etc.

### **Clinical Information**

- Includes clinical information that will justify examination, symptoms and their duration, physical exam findings
- Preliminary procedures already completed (e.g., x-rays, CTs, lab work, ultrasound reports, scoped procedures, referrals to specialist, specialist evaluation)
- Reason the study is being requested (e.g., further evaluation, rule out a disorder)

Refer to the Prior Authorization Checklists on RadMD for more specific information.

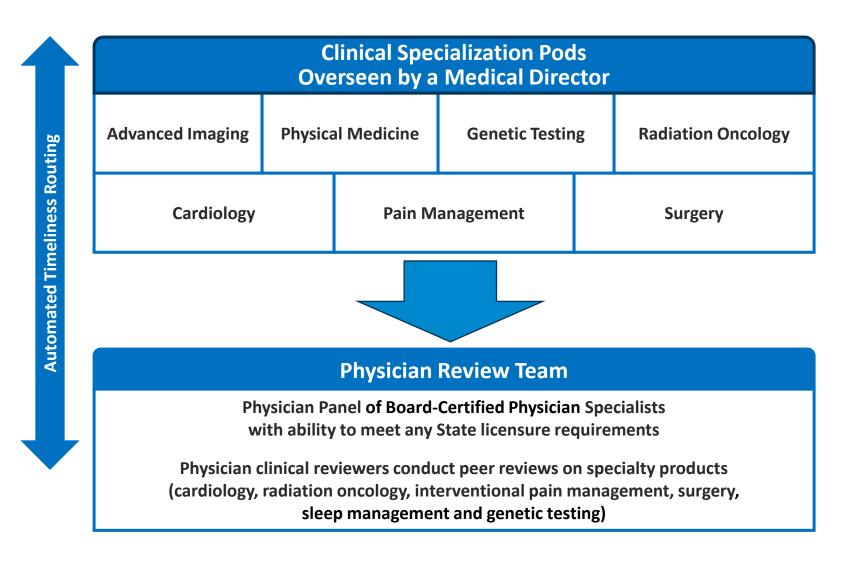

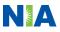

### **Document Review**

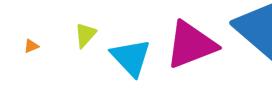

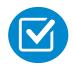

NIA may request member's medical records/additional clinical information.

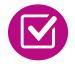

When requested, validation of clinical criteria within the member's medical records is required before an approval can be made.

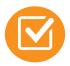

Ensures that clinical criteria that supports the requested test are clearly documented in medical records.

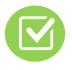

Helps ensure that members receive the most appropriate, effective care.

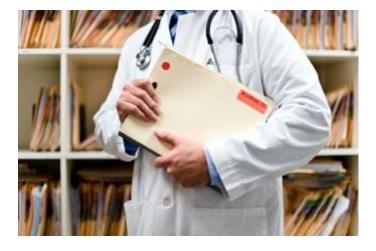

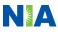

# NIA to Ordering Physician: Request for Additional Clinical Information

|                                                             |            |                            |              | CC                                       | TRACKING_NUM                                                                           | IBER                          | FAXC              |
|-------------------------------------------------------------|------------|----------------------------|--------------|------------------------------------------|----------------------------------------------------------------------------------------|-------------------------------|-------------------|
| NEIGAL PREALTY DESTING<br>National Imaging Associates, Inc. |            |                            | т            | HIS COVER SHE                            | NOT WRITE ABOVE 1<br>EET MUST BE THE FIRS<br>ID ONLY ONE PATIEN<br>FAX THIS FORM TO: 1 |                               |                   |
|                                                             |            |                            |              |                                          |                                                                                        |                               |                   |
| ORDERING PHYSICIAN:                                         |            |                            | REQ_PROVIDER |                                          |                                                                                        |                               |                   |
| FAX NUMBER: FAX_RECIP                                       |            | CIP_P                      | HONE         | TRACKING NUMBER:                         | CC_TRACKING_NUMBER                                                                     |                               |                   |
| RE:                                                         | Authorizat | Authorization Request MEME |              | MEMBER ID:                               | MEMBER_ID                                                                              |                               |                   |
| PATIEN                                                      | IT NAME:   | MEN                        | <b>MBER</b>  | NAME                                     |                                                                                        |                               |                   |
| HEALT                                                       | H PLAN:    | CLIEN                      | IT_BR        | AND NAME                                 |                                                                                        |                               |                   |
|                                                             |            |                            |              | or PROC_DESC (LA<br>I to this fax as soo |                                                                                        | are unable to approve based o | n the information |

I attest this fax contains all relevant clinical documentation which exists for this authorization request. No
 additional information will be submitted for National Imaging Associates, Inc. (NIA) review.

URGENT: REPLY REQUIRED FOR CASE REVIEW Request for Additional Clinical Information

We have received your request for PROC\_DESC (LAYMAN\_DESCRIPTION) along with some clinical information. However, additional information is needed in the form of clinical records which support the medical necessity of these services to make a determination on this case.

#### Study Requested: PROC\_DESC

Please PROVIDE: REQ\_CLINICAL\_DOCS

- 1. All office visit notes or reports, including most recent office visit and specialist notes, since initial visit for the clinical condition
- 2. Contact information of specialist for whom the physician is ordering the study or procedure
- Diagnostic/laboratory test results or imaging reports for the clinical condition and notes about need for follow-up imaging
- 4. Information giving reason for the requested study or procedure (e.g. copy of request form, etc.)
- 5. Details of any current or completed treatment

REQ\_CLINICAL\_DOCSREQUESTED\_CLINICAL\_DOCS

#### Additional information is still needed

We have received your request for PROC\_DESC (LAYMAN\_DESCRIPTION) along with additional records. However, the information provided still does not support the medical necessity of these services to make a determination on this case. Please see the documentation needed below which may allow us to make a positive determination. Only sending daily notes may delay authorization.

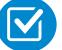

A fax is sent to the provider detailing what clinical information that is needed, along with a fax coversheet.

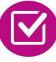

We stress the need to provide the clinical information as quickly as possible so we can make a determination.

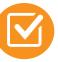

Determination timeframe begins after receipt of clinical information.

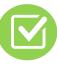

Failure to receive requested clinical information may result in non certification.

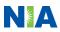

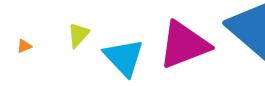

# Submitting Additional Clinical Information

- Records may be submitted:
  - Upload to <u>www.RadMD.com</u>
  - Fax using that NIA coversheet
- Location of Fax Coversheets:
  - Can be printed from <u>www.RadMD.com</u>
  - Call 1-866-326-6303
- Use the case specific fax coversheets when faxing clinical information to NIA

| Request Verifica  |                  |  |  |
|-------------------|------------------|--|--|
|                   | linical Document |  |  |
| Member            | Provider         |  |  |
| Name:             | Name:            |  |  |
| Gender:           | Address:         |  |  |
| Date of Birth     | 221              |  |  |
| Member ID:        | Phone:           |  |  |
| Health Plan:      | Tax ID:          |  |  |
|                   | UPIN:            |  |  |
|                   | Specialty:       |  |  |
| Case              |                  |  |  |
| Case Description: | Request ID:      |  |  |
| Request Date:     | Status:          |  |  |
| Entry Method:     | Validity Dates:  |  |  |
| CD10:             | Contact Name:    |  |  |

### **Clinical Review Process**

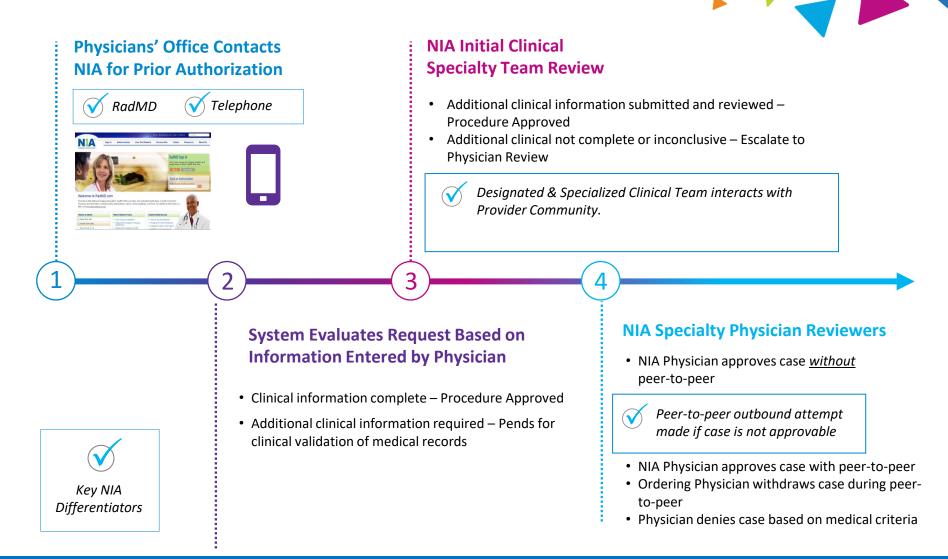

Generally the turnaround time for completion of these requests is within two to three business days upon receipt of sufficient clinical information

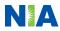

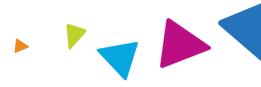

#### **Urgent/Expedited Authorization Process**

- If an urgent clinical situation exists (outside of a hospital emergency room) during business hours, please call NIA immediately.
- The NIA Website <u>www.RadMD.com</u> cannot be used for medically urgent or expedited prior authorization requests during business hours. Those requests must be processed by calling the NIA call center at 1-866-326-6303.
- Turnaround time is within 1 business day not to exceed 72 business calendar hours.

### Notification of Determination

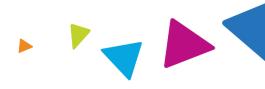

#### **Authorization Notification**

- Validity Period Authorizations are valid for:
  - 60 days from the request date

#### **Denial Notification**

- Notifications will include an explanation of what services have been denied and the clinical rationale for the denial
- A peer-to-peer discussion can be initiated once the adverse determination has been made.
- A re-review is available with new or additional information.
- Timeframe for re-review is 24 hours from date of denial notification.
- In the event of a denial, providers are asked to follow the appeal instructions provided in their denial letter.

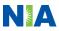

## **Claims and Appeals**

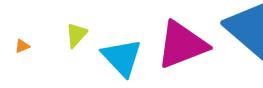

#### How Claims Should be Submitted

- Rendering providers/Imaging providers should continue to send their claims directly to AmeriHealth Caritas Florida.
- Providers are strongly encouraged to use EDI claims submission.
- Check on claims status by logging on to the AmeriHealth Caritas Florida website at:

https://www.amerihealthcaritasfl.com

#### **Claims Appeals Process**

- In the event of a prior authorization or claims payment denial, providers may appeal the decision through AmeriHealth Caritas Florida
- Providers should follow the instructions on their nonauthorization letter or Explanation of Payment (EOP) notification.

# **Radiation Safety and Awareness**

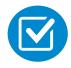

Studies suggest a significant increase in cancer in dose estimates in excess of 50 mSv<sup>1</sup>

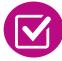

CT scans and nuclear studies are the largest contributors to increased medical radiation exposure<sup>2</sup>

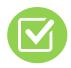

According to the 2019 NCRP Report, a dramatic decrease in average radiation dose per person by as much as 15 – 20% has been demonstrated due to radiation safety and technological advances.

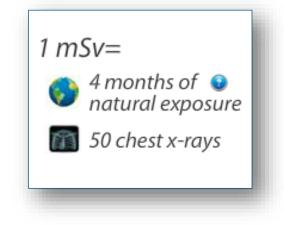

### NIA has developed a Radiation Awareness Program designed to create member and physician awareness of radiation concerns

<sup>1</sup> Einstein AJ. Medical Radiation Exposure to the U.S. Population: The Turning Tide. Radiology. 2020; 295(2): doi: 10.1148/radiol.2020200200

<sup>2</sup> Laura. Ncrp report 160 - NCRP: Bethesda, MD. NCRP. https://ncrponline.org/publications/reports/ncrp-report-160-2/. Published June 3, 2015. Accessed February 16, 2022.

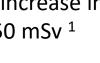

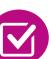

### **Provider Tools**

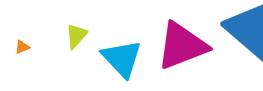

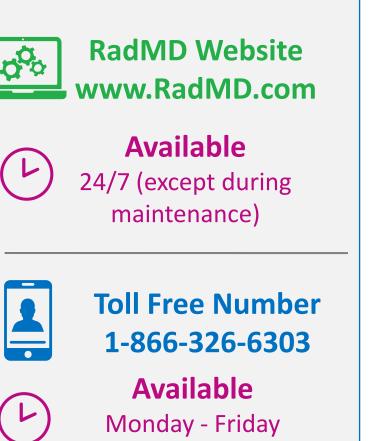

8:00 AM - 8:00 PM EST

- Request Authorization
- View Authorization Status
- View and manage Authorization Requests with other users
- Upload Additional Clinical Information
- View Requests for additional Information and Determination Letters
- View Clinical Guidelines
- View Frequently Asked Questions (FAQs)
- View Other Educational Documents
- Interactive Voice Response (IVR) System for authorization tracking

## NIA's Website www.RadMD.com

#### **RadMD Functionality varies by user:**

- Ordering Provider's Office View and submit requests for authorization.
- Rendering Provider Views approved, pended and in review authorizations for their facility. Ability to submit outpatient imaging requests on behalf of ordering provider.

Online Tools Accessed through <u>www.RadMD.com</u>:

- NIA's Clinical Guidelines
- Frequently Asked Questions
- Quick Reference Guides
- Checklist
- RadMD Quick Start Guide
- Claims/Utilization Matrices

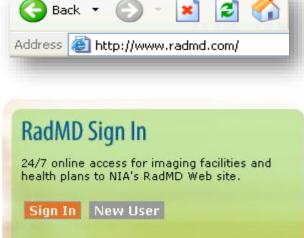

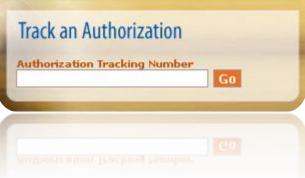

## Registering on RadMD.com To Initiate Authorizations

Everyone in your organization is required to have their own separate username and password due to HIPAA regulations.

#### STEPS:

- 1. Click the "New User" button on the right side of the home page.
- 2. Select "Physician's office that orders procedures"
- 3. Fill out the application and click the "Submit" button.
  - You must include your e-mail address in order for our Webmaster to respond to you with your NIA-approved username and password.

NOTE: On subsequent visits to the site, click the "Sign In" button to proceed.

Offices that will be both ordering and rendering should request ordering provider access, this will allow your office to request authorizations on RadMD and see the status of those authorization requests.

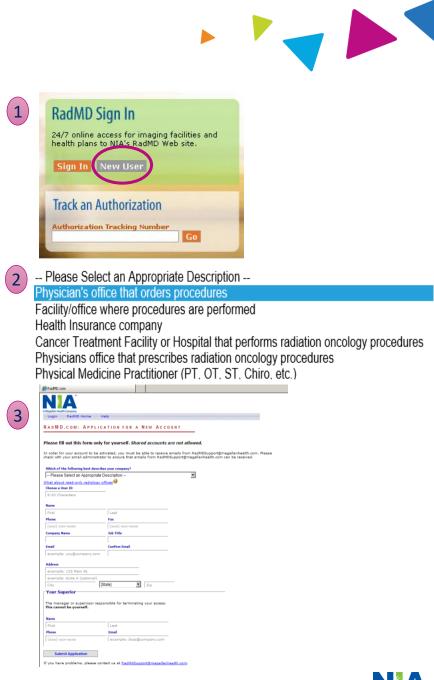

### RadMD Enhancements: Shared Access

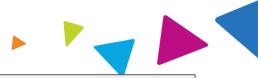

NIA offers a **Shared Access** feature on our <u>www.RadMD.com</u> website. Shared Access allows ordering providers to view authorization requests initiated by other RadMD users within their practice.

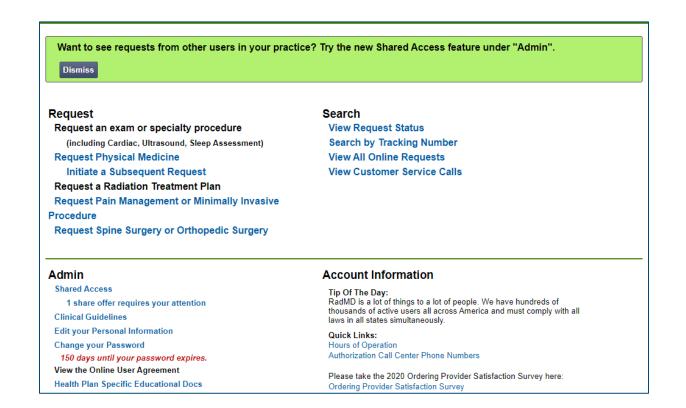

If practice staff is unavailable for a period of time, access can be shared with other users in the practice. They will be able to view and manage the authorization requests initiated on <u>www.RadMD.com</u>, allowing them to communicate with patients and facilitate treatment.

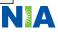

## Allows Users the ability to view all approved, pended and in review authorizations for facility

#### **IMPORTANT**

- Everyone in your organization is required to have their own separate username and password due to HIPAA regulations.
- Designate an "Administrator" who will be able to grant privileges to desired Tax ID number(s).

#### STEPS:

- Click the "New User" button on the right side of the home page. 1.
- 2. Select "Facility/office where procedures are performed"
- 3. Fill out the application and click the "Submit" button.
  - You must include your e-mail address in order for our Webmaster to respond to you with your NIA-approved username and password.
- New users will be granted immediate access. 4.

#### NOTE: On subsequent visits to the site, click the "Sign In" button to proceed.

If you have multiple staff members entering authorizations and you want each person to be able to see all approved, pended and in review authorizations, they will need to register for a rendering username and password. Each user will need to complete an application on RadMD. This will allow users to see all approved, pended and in review authorizations under your Tax ID Number. Rendering access will also allow facility to submit outpatient imaging requests on behalf of ordering provider.

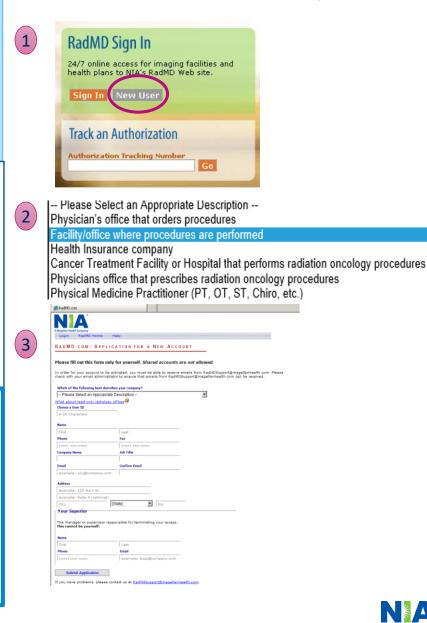

### When to Contact NIA

**Initiating or** 

checking the status

of an authorization

request

### Providers:

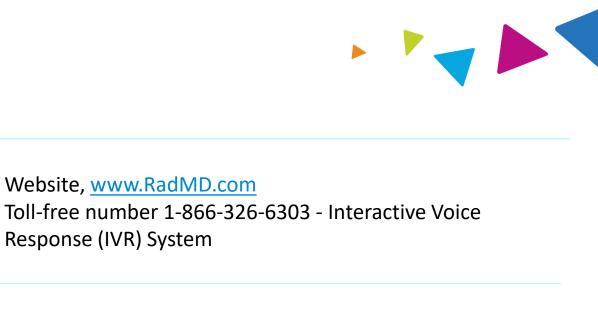

Initiating aPeer-to-PeerCall 1-866-326-6303

- Peer-to-Peer Consultation
- Technical IssuesRadMDSupport@evolent.comProvider Service LineCall 1-800-327-0641

Provider Education requests or questions specific to NIA

 Andrew Dietz, DPT Senior Provider Relations Manager 1-407-967-4636 adietz@evolent.com

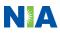

### **RadMD** Demonstration

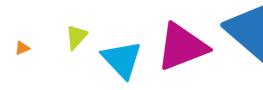

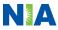

### **Confidentiality Statement**

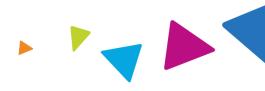

The information presented in this presentation is confidential and expected to be used solely in support of the delivery of services to AmeriHealth Caritas Florida members. By receipt of this presentation, each recipient agrees that the information contained herein will be kept confidential and that the information will not be photocopied, reproduced, or distributed to or disclosed to others at any time without the prior written consent of AmeriHealth Caritas Florida Selection and Evolent Health, LLC.

SC7576\_2201

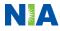

# Thanks

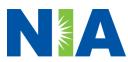